# DP-100<sup>Q&As</sup>

Designing and Implementing a Data Science Solution on Azure

## Pass Microsoft DP-100 Exam with 100% Guarantee

Free Download Real Questions & Answers **PDF** and **VCE** file from:

https://www.leads4pass.com/dp-100.html

100% Passing Guarantee 100% Money Back Assurance

Following Questions and Answers are all new published by Microsoft Official Exam Center

Instant Download After Purchase

100% Money Back Guarantee

😳 365 Days Free Update

Leads4Pass

800,000+ Satisfied Customers

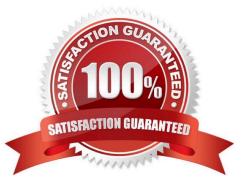

### **QUESTION 1**

HOTSPOT

You are implementing hyperparameter tuning for a model training from a notebook. The notebook is in an Azure Machine Learning workspace. You add code that imports all relevant Python libraries.

You must configure Bayesian sampling over the search space for the num\_hidden\_layers and batch\_size hyperparameters.

You need to complete the following Python code to configure Bayesian sampling.

Which code segments should you use? To answer, select the appropriate options in the answer area

NOTE: Each correct selection is worth one point.

Hot Area:

# Answer Area param\_sampling = BayesianParameterSampling( { "learning\_rate": uniform(0.05, 0.1), "batch\_size": A ▼ ( B ▼ (16, 128, 16)) } )

| A           | B           |  |
|-------------|-------------|--|
| loguniform  | range       |  |
| Placeholder | Placeholder |  |

Correct Answer:

### Answer Area

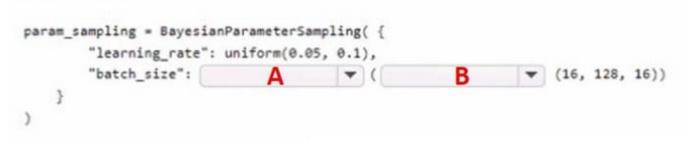

| A           | B           |  |  |
|-------------|-------------|--|--|
| loguniform  | range       |  |  |
| Placeholder | Placeholder |  |  |

### **QUESTION 2**

DRAG DROP

You configure a Deep Learning Virtual Machine for Windows.

You need to recommend tools and frameworks to perform the following:

1.

Build deep neural network (DNN) models

2.

Perform interactive data exploration and visualization

Which tools and frameworks should you recommend? To answer, drag the appropriate tools to the correct tasks. Each tool may be used once, more than once, or not at all. You may need to drag the split bar between panes or scroll to view

content.

NOTE: Each correct selection is worth one point.

Select and Place:

### Tools

### Answer Area

| Vowpal Wabbit               | Task                                                     | Tool |
|-----------------------------|----------------------------------------------------------|------|
| PowerBI Desktop             |                                                          | Tool |
| Azure Data Factory          | Enable interactive data exploration<br>and visualization | Tool |
| Microsoft Cognitive Toolkit |                                                          |      |
| Correct Answer:             |                                                          |      |
| Tools                       | Answer Area                                              |      |

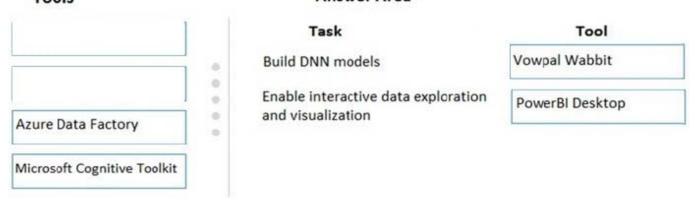

### Box 1: Vowpal Wabbit

Use the Train Vowpal Wabbit Version 8 module in Azure Machine Learning Studio (classic), to create a machine learning model by using Vowpal Wabbit.

Box 2: PowerBI Desktop

Power BI Desktop is a powerful visual data exploration and interactive reporting tool

BI is a name given to a modern approach to business decision making in which users are empowered to find, explore, and share insights from data across the enterprise.

References:

https://docs.microsoft.com/en-us/azure/machine-learning/studio-module-reference/train-vowpal-wabbit-version-8-model

https://docs.microsoft.com/en-us/azure/architecture/data-guide/scenarios/interactive-data-exploration

### **QUESTION 3**

You plan to use a Python script to run an Azure Machine Learning experiment. The script creates a reference to the experiment run context, loads data from a file, identifies the set of unique values for the label column, and completes the experiment run:

### Leads4Pass https://www.leads4pass.com/dp-100.html 2024 Latest leads4pass DP-100 PDF and VCE dumps Download

from azureml.core import Run import pandas as pd run = Run.get\_context() data = pd.read\_csv(\\'data.csv\\') label\_vals = data[\\'label\\'].unique() # Add code to record metrics here run.complete()

The experiment must record the unique labels in the data as metrics for the run that can be reviewed later.

You must add code to the script to record the unique label values as run metrics at the point indicated by the comment.

Solution: Replace the comment with the following code:

for label\_val in label\_vals:

run.log(\\'Label Values\\', label\_val)

Does the solution meet the goal?

A. Yes

B. No

Correct Answer: A

The run\_log function is used to log the contents in label\_vals:

for label\_val in label\_vals: run.log(\\'Label Values\\', label\_val)

Reference: https://www.element61.be/en/resource/azure-machine-learning-services-complete-toolbox-ai

### **QUESTION 4**

You run an experiment that uses an AutoMLConfig class to define an automated machine learning task with a maximum of ten model training iterations. The task will attempt to find the best performing model based on a metric named accuracy.

You submit the experiment with the following code:

```
from azureml.core.experiment import Experiment
automl_experiment = Experiment(ws, `automl_experiment')
automl_run = automl_experiment.submit(automl_config, show_output=True)
```

You need to create Python code that returns the best model that is generated by the automated machine learning task. Which code segment should you use?

A. best\_model = automl\_run.get\_details()

- B. best\_model = automl\_run.get\_metrics()
- C. best\_model = automl\_run.get\_file\_names()[1]
- D. best\_model = automl\_run.get\_output()[1]

Correct Answer: D

The get\_output method returns the best run and the fitted model.

### Reference:

https://notebooks.azure.com/azureml/projects/azureml-getting-started/html/how-to-use-azureml/ automated-machine-learning/classification/auto-ml-classification.ipynb

### **QUESTION 5**

You have an Azure Machine Learning workspace. You are connecting an Azure Data Lake Storage Gen2 account to the workspace as a data store.

You need to authorize access from the workspace to the Azure Data Lake Storage Gen2 account.

What should you use?

- A. Service principal
- B. SAS token
- C. Managed identity
- D. Account key

Correct Answer: C

Roles and requirements for Azure Data Share With Azure Data Share service, you can share data without exchanging credentials between data provider and consumer. For snapshot-based sharing, Azure Data Share service uses Managed Identities (previously known as MSIs) to authenticate to Azure data store. Azure Data Share resource\\'s managed identity needs to be granted access to Azure data store to read or write data.

Reference: https://learn.microsoft.com/en-us/azure/data-share/concepts-roles-permissions

DP-100 VCE Dumps

DP-100 Study Guide

**DP-100 Exam Questions**